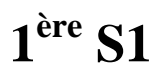

L'objectif de ce devoir est de réaliser un programme sur calculatrice permettant de créer une barre de téléchargement sur le modèle ci-dessous.

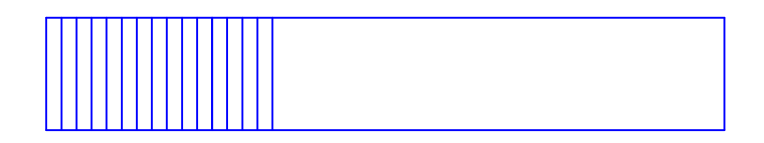

Cette barre de téléchargement sera réalisée dans un rectangle par adjonctions successives de segments verticaux de la gauche vers la droite.

## **Deux précisions :**

- La barre va se remplir régulièrement à la vitesse où va tourner la boucle.
- Les dimensions du rectangle sont laissées au choix.

## **Travail attendu sur copie simple :**

 Écrire l'algorithme en langage naturel (on utilisera une boucle\*) en respectant toutes les consignes habituelles d'écriture d'un algorithme : présentation dans un cadre, sur une seule page, barres d'indentation...).

Programmer l'algorithme sur calculatrice et écrire le programme sur la copie.

 On pourra apporter un « plus » esthétique – non nécessaire pour que la barre se remplisse – en affichant deux messages : l'un pendant le téléchargement, l'autre à la fin. Pour ce faire, on crée une image avec du texte :

- « LOADING » (que l'on fait afficher dans le programme durant le remplissage de la barre, on crée l'image avant, l'image reste tant qu'elle n'est pas effacée) ;

- « COMPLETED » (que l'on fait afficher à la fin).

\*Boucle « Pour » (nécessite un calcul préalable) ou « Tantque » (ne nécessite pas de calcul préalable).

# **Corrigé du DM pour 7-3-2014**

Programme du chargement

Ce programme est faux (le 8-6-2015).

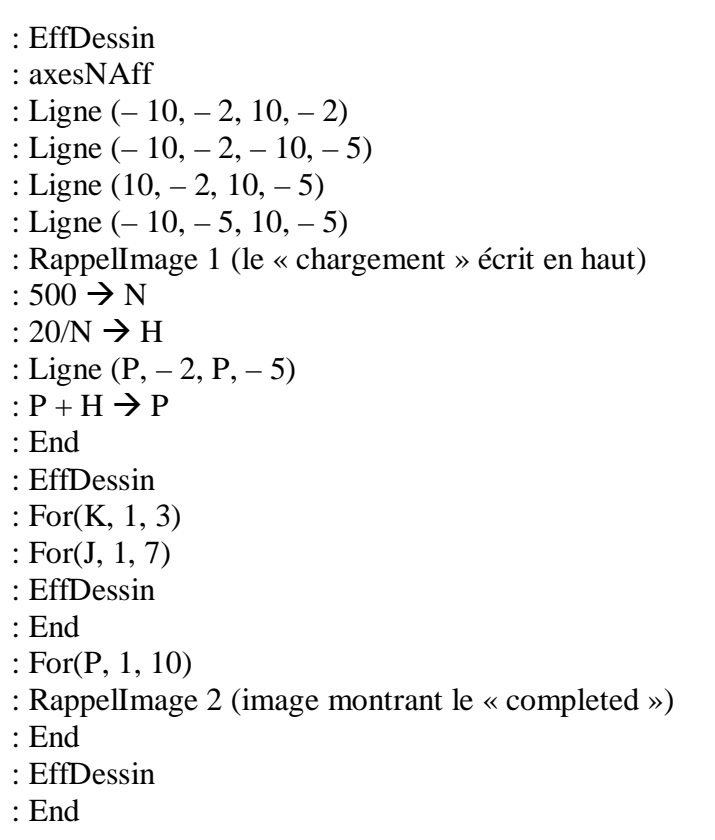

On crée deux images au départ qui seront enregistrées.

« loading »

Je l'ai refait le 8-6-2015 et le 9-6-2015 avec les élèves de 1<sup>ère</sup> S1

Le travail se répartit en deux étapes.

1 ère étape : création de deux images que l'on va sauvegarder

2<sup>e</sup> étape : création d'un programme

La 1<sup>ère</sup> étape est une étape préalable au programme.

# **1 ère étape : images**

Réglage de la fenêtre graphique :  $Xmin = -10$   $Xmax = 10$   $Ymin = -10$   $Ymax = 10$ 

\_\_\_\_\_\_\_\_\_\_\_\_\_\_\_\_\_\_\_\_\_\_\_

Sur une autre feuille j'avais noté :

 $Xmin = -10$  $X$ max = 10  $Ymin = -10$  $Y$ max = 10

On fait en sorte que les axes ne s'affichent pas sur l'écran.

- appuyer sur les touches  $\boxed{2nde}$   $\boxed{zoom}$ .

- aller sur la quatrième ligne, on a : AxesOn (ou AxesAff) AxesOff (ou AxesNAff)  $(AxesOn \rightarrow les axes s'affichent ; AxesOff \rightarrow les axes ne s'affichent pas).$ 

 $\bullet$  On utilise la commande dessin de la calculatrice  $\boxed{2n}$   $\boxed{prgm}$ .

- Pour écrire du texte :
- aller dans dessin ;
- choisir  $0$  : Texte(...
- taper le texte en utilisant les lettres (taper sur  $\boxed{2n}$ de  $\boxed{alpha}$ )
- Pour sauvegarder (enregistrer) chaque image :
- aller dans dessin ;
- sélectionner SA ou STO ;
- choisir 1 : SauveImage ou 1 : StorePic (Pic pour « picture ») ;
- mettre un numéro (1 pour la première image, 2 pour la deuxième image)

## **Image 1 : rectangle qui représente la barre de téléchargement surmonté du texte « LOADING »**

Pour créer la forme du rectangle :

Aller dans DESSIN

On crée les côtés grâce utilisant la commande Ligne ou Line qui permet de tracer des segments. On rentre les coordonnées des points dans l'ordre

Line(-10,4,10,4 Line(10,4,10,0 Line(-10,0,-10,4 Line(10,0,-10,0

A(-10 ;3.8709...) ;B(10 ;3.8709...) ; C(-10 ;0) ; d(10 ;0)

Pour écrire le texte LOADING au-dessus :

mettre le curseur où l'on veut commencer à écrire sur le graphique.

Une autre méthode pour savoir où le texte doit être écrit consiste à écrire les coordonnées d'un point juste après le texte, comme ceci :

#### LOADING,-2,4

#### **Image 2 : texte « COMPLETED** »

Enlever l'image précédente (DESSIN ; 1 : EffDessin ou 1 : EffaceDraw) puis recommencer avec « COMPLETED ».

## **2 e étape : programme**

 $\rightarrow$  On peut utiliser une boucle « Pour » ou une boucle « Tantque ».

Une boucle « Tantque » est préférable à une boucle « Pour » car cela évite d'avoir à réfléchir sur le nombre d'itérations.

## **Pour appeler une image déjà créée :**

 $-$  aller  $\boxed{2$ nde  $\boxed{pgrm}$ ;

- sélectionner 2 : RappelImage ou 2 : RecallPic  $\rightarrow$  Pour effacer une image :

Effdessin ou ClrDraw

# **Programme sur calculatrice TI :**

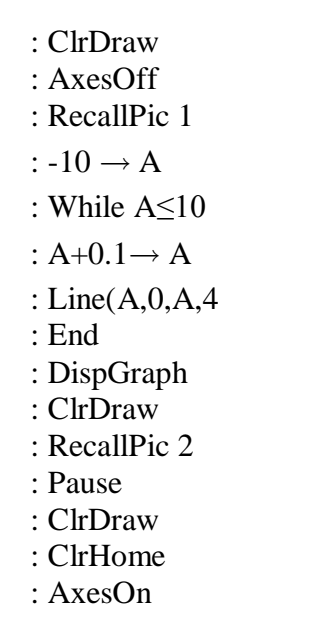

À la fin du programme, on efface le dessin (important si on lancer le programme deux fois de suites).

ClrHome est traduit par EffEcran

Il est possible de rentrer les valeurs de Xmax, Xmin, Ymax,Ymin à l'intérieur du programme.